# HDMOD **5S**

# "Home" modulator 1 x HD (in/out) to DVB-T (COFDM) + IR TX

# Quick Start Quide

## 1. INTRO

Congratulations on purchasing the HDMOD-5S. You now own a high quality, "Home" DVB-T HD modulator with Bluetooth interface. To get the most out of your purchase, please take the time to carefully read through this manual.

## 2. INSTRUCTIONS

#### **2.1 - Description**

The HDMOD-5S is a high-quality DVB-T "Home" modulator with HDMI loop-through circuit. It receives one HDMI signal as input and converts it into one RF DVB-T channel output as well as in HDMI out. The excellent picture (Full HD 1920\*1080-30p) and modulation quality (MER~35dB) renders the HDMOD-5S an ideal solution for distributing SD/HD digital signals received from any device (e.g. a DVD player, STB or camera) in a CATV network using the DVB-T technology.

The user has the ability to control the device remotely using a Bluetooth interface by downloading and using the appropriate application from Google play or IOS App Store for free.

Finally, the HDMOD-5S's small size and metal case provides excellent electromagnetic shielding as well as great temperature dissipation and rigidness.

#### **2.2 - Features**

- $\blacksquare$  High quality and performance
- **II** Very clean RF spectrum
- **II)** HDMI input
- **II)** HDMI loop-through circuit
- $\blacksquare$  MER value ~ 35dB
- **D** RF output frequencies 174...230 MHz & 470...862 MHz
- $\blacksquare$  H.264 HD encoder bitrate 1-19Mbps
- **II)** HDCP support
- $\blacksquare$  IR support
- **ND** Bluetooth interface
- **II)** Very small size
- $\blacksquare$  External power supply

HDMOD 5S

Quick start guide | **1 x HD (in/out) to DVB-T (COFDM) + IR TX** |

## 3. App INSTALLATION

The HDMOD-5S can be programmed on the field using the following simple steps:

#### **Step 1**

Power up the HDMOD-5S, connecting the external power supply. The HDMOD-5S will need 20-30 seconds to initialize and the status indicator will blink between red and green until the procedure is finished. After the status indicator remains constantly green, you will be able to connect to the HDMOD-5S.

#### **Step 2**

Download the "Lemco" app from Google play or App Store:

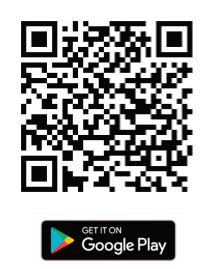

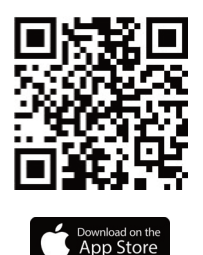

 $C \in$ 

This step is not necessary, if you already have installed the app on your phone / tablet.

#### **Step 3**

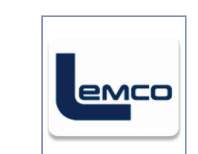

Upon execution, the app will ask you to turn on Bluetooth. Depending on your phone / tablet OS version, you may be prompted also to turn on GPS / Location / Position. The app does NOT record or use your location. Location services are necessary on specific Android OS versions for Bluetooth Low Energy (BLE) access.

The HDMOD-5S utilizes BLE (Bluetooth Low Energy) and does NOT need to be "paired" with your phone / tablet. If you have paired the device with your phone / tablet, please unpair it.

#### More information

The app has the following icon:

 $\blacksquare$  You can download full manual at www.lemco.tv

**Contact Information Lemco IKE** Latheas 46 - 13678 Athens - Greece www.lemco.tv

Tel: +30 210 2811401 Fax: +30 210 2825755 Email: info@lemco.gr